## 1. Mit einem Klick auf den Link gelangen Sie auf www.geoportal-niederrhein.de mit der Übersicht der Bebauungspläne

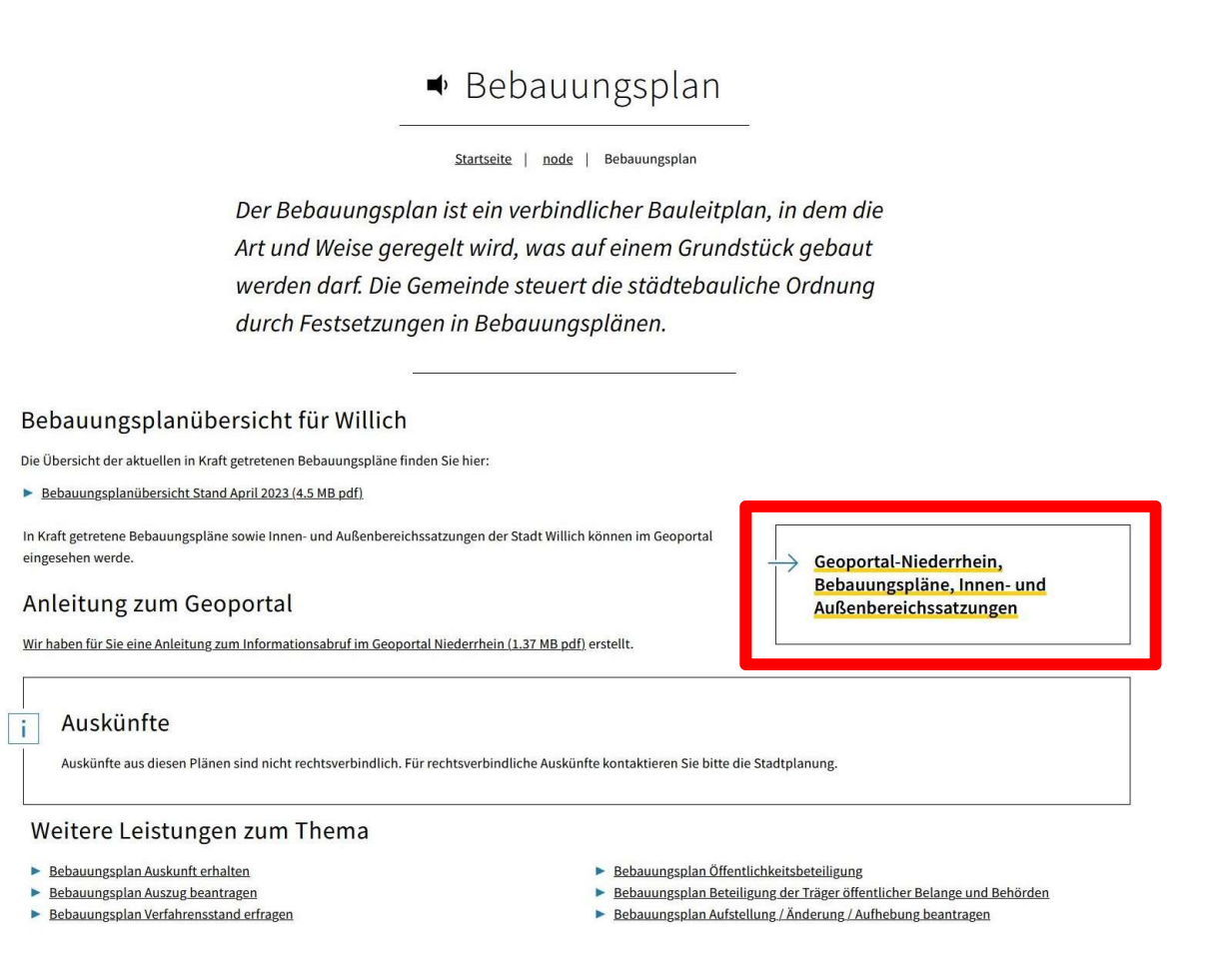

### 2. Die Seite von www.geoportal-niederrhein.de öffnet sich.

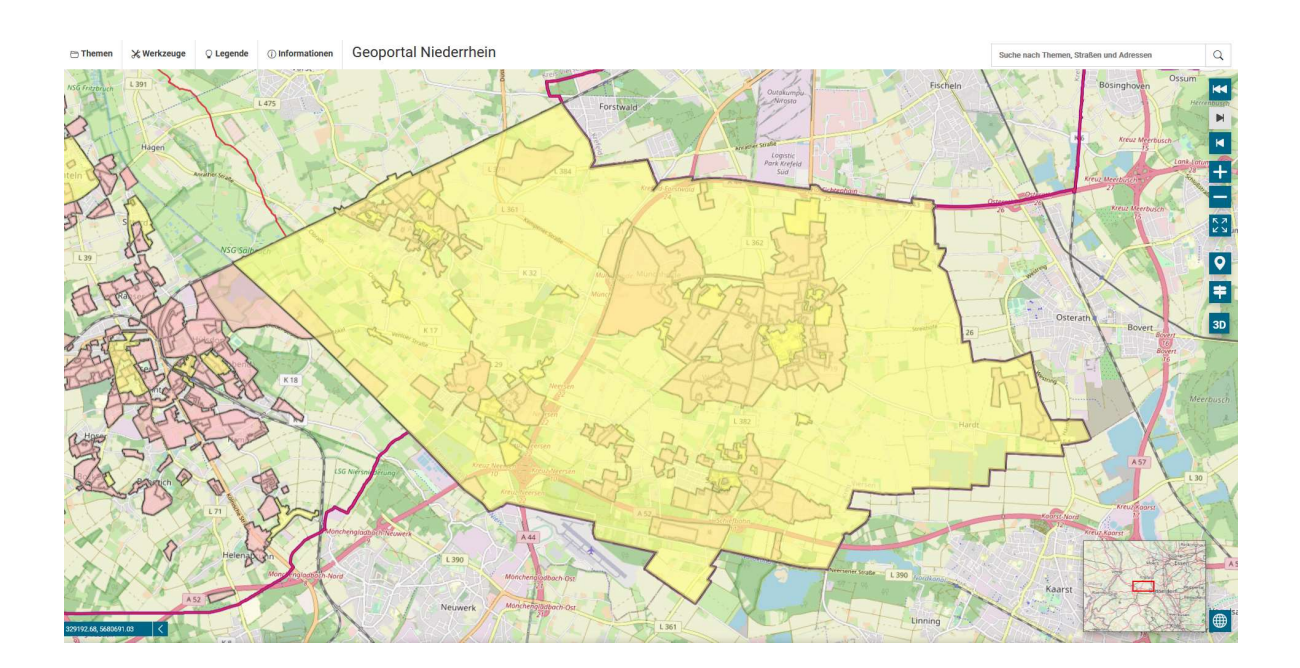

# 3. Sie geben die Adresse des Grundstückes in die Suchleiste ein

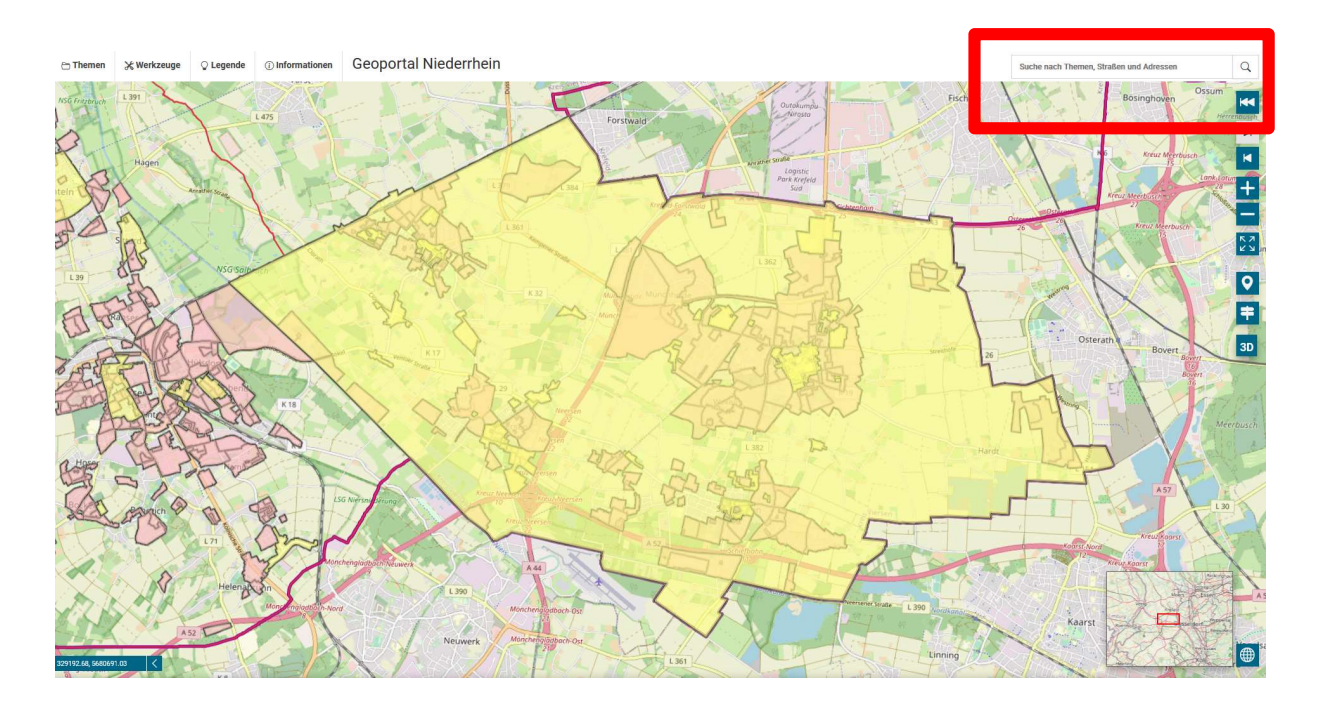

# 4. Sie werden genau auf das Grundstück navigiert

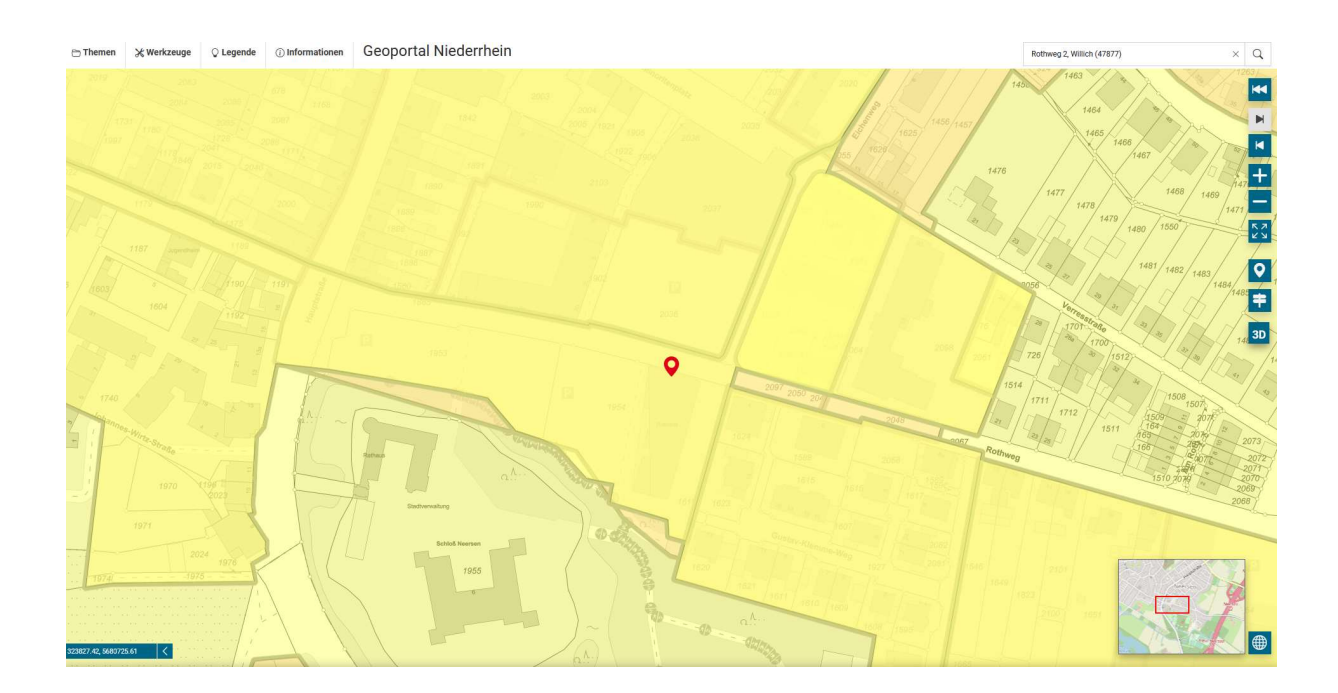

5. Mit einem Klick auf das Grundstück öffnet sich die Informationsleiste zum gültigen Bebauungsplan bzw. zur gültigen Satzung.

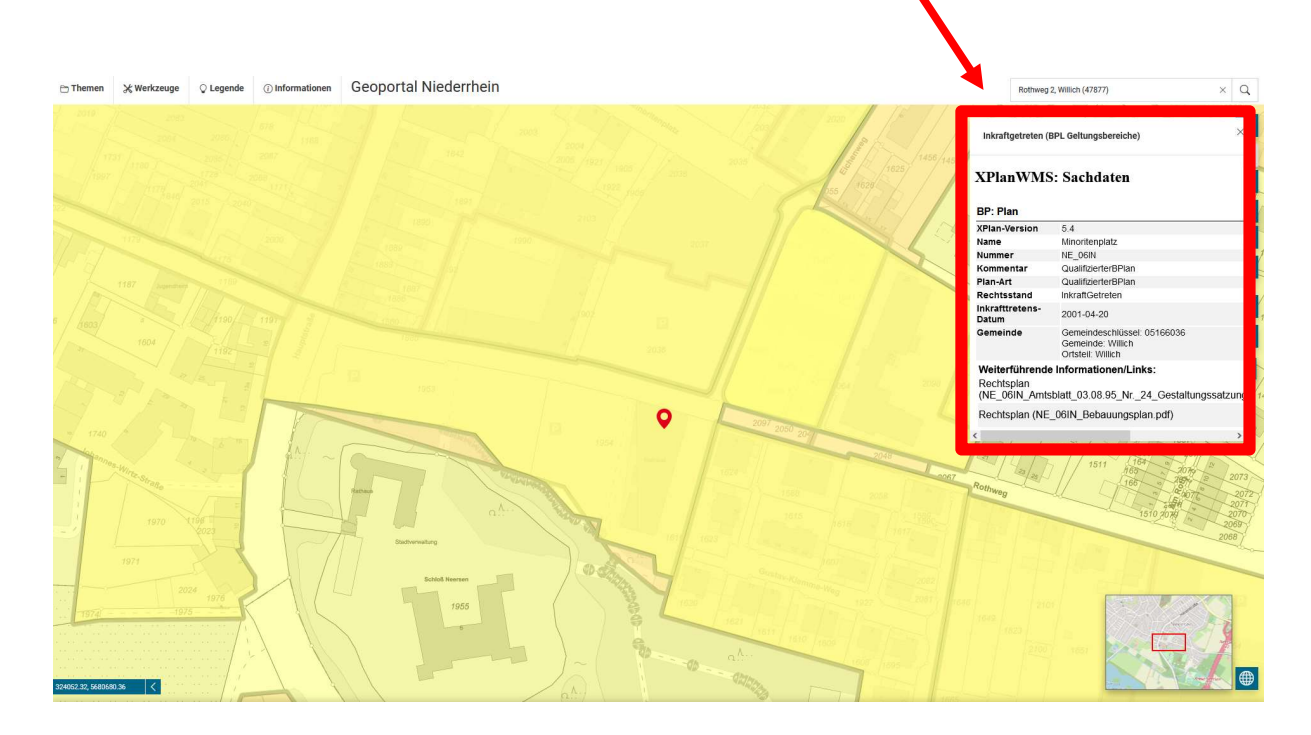

6. In der Informationsleiste finden Sie durch das Scrollen nach unten und nach rechts die PDF-Dokumente zu dem Bebauungsplan und den Satzungen.

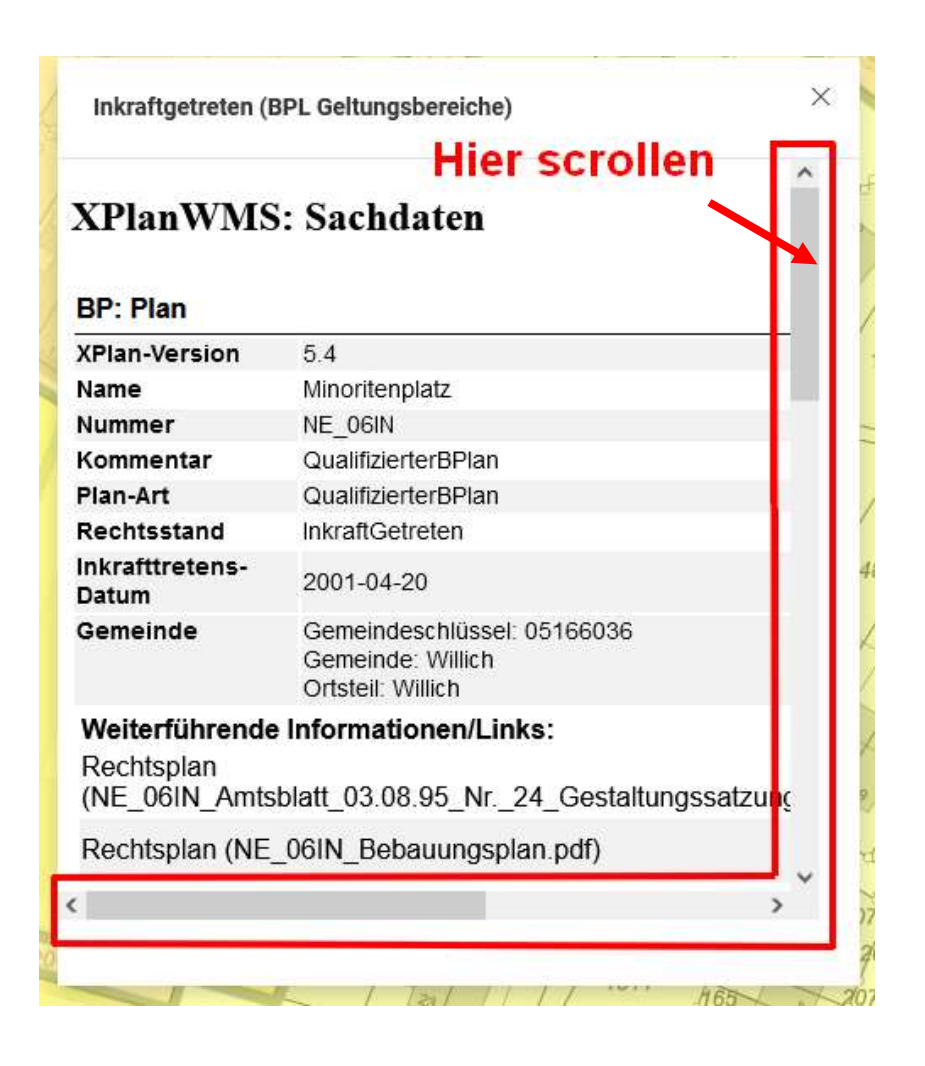

## 7. Die PDF-Dokumente befinden sich unter "Weiterführende Informationen/Links". Durch das Anklicken auf "Dokument herunterladen" öffnet sich das Dokument.

Inkraftgetreten (BPL Geltungsbereiche)

## **XPlanWMS: Sachdaten**

#### **BP: Plan XPlan-Version**  $5.4$ Name Minoritenplatz NE 06IN Nummer Kommentar QualifizierterBPlan Plan-Art QualifizierterBPlan Rechtsstand InkraftGetreten Inkrafttretens-Datum 2001-04-20 Gemeindeschlüssel: 05166036 Gemeinde Gemeinde: Willich Ortsteil: Willich Weiterführende Informationen/Links: Rechtsplan **Dokument** (NE 06IN Amtsblatt 03.08.95 Nr. 24 Gestaltungssatzung B Plan 6IN.pdf) herunterladen **Dokument** Rechtsplan (NE\_06IN\_Bebauungsplan.pdf) herunterladen **Dokument** Begruendung (NE\_06IN\_Begruendung.pdf) herunterladen **Dokument** Rechtsplan (NE\_06IN\_Planzeichenerklaerung.pdf) herunterladen **Dokument** Rechtsplan (NE\_06IN\_Textliche\_Festsetzungen.pdf) herunterladen **Dokument** Informell (NE\_06IN\_Verfahrensleiste.pdf) herunterladen **BP: Plan XPlan-Version** 5.4 Name Gestaltungssatzung\_Ortskern\_Willich-Neersen Nummer Gestaltungssatzung\_Ortskern\_Willich\_Neersen Kommentar Gestaltungssatzung Plan-Art OertlicheBauvorschrift Rechtsstand InkraftGetreten 1005.08.04 Inkraftfratone.Datum gfi-i  $\lt$  $\left\langle \right\rangle$